#### 238P: Operating Systems

Lecture 2: OS Interfaces

Anton Burtsev September, 2018

# Recap from last time: role of the operating system

- Share hardware across multiple processes
  - Illusion of private CPU, private memory
- Abstract hardware
  - Hide details of specific hardware devices
- Provide services
  - Serve as a library for applications
- Security
  - Isolation of processes, users, namesapces
  - Controlled ways to communicate (in a secure manner)

## Typical UNIX OS

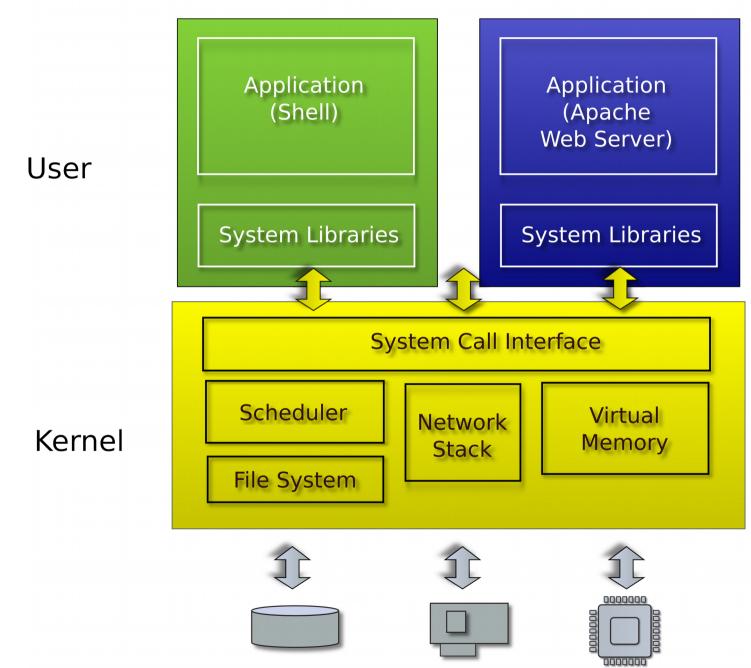

### System calls

- Provide user to kernel communication
  - Effectively an invocation of a kernel function

System calls are the interface of the OS

#### System calls, interface for...

- Processes
  - Creating, exiting, waiting, terminating
- Memory
  - Allocation, deallocation
- Files and folders
  - Opening, reading, writing, closing
- Inter-process communication
  - Pipes

## UNIX (xv6) system calls are designed around the **shell**

```
Sun/01.10:/home/aburtsev/projects/xv6-public
aburtsev-ThinkPad-X1-Carbon-3rd:516-/23:21>ls
asm.h
                                                                    init.d
                                                                                 kill.d
                    cat.o
                                     entryother.o
                                                    fs.o
bio.c
                    cat.sym
                                     entryother.S
                                                    qdbutil
                                                                    init.o
                                                                                 kill.o
bio.d
                    console.c
                                     entry.S
                                                    grep*
                                                                    init.sym
                                                                                 kill.sym
bio.o
                    console.d
                                                                    ioapic.c
                                                                                 lapic.c
                                     exec.c
                                                    grep.asm
                    console.o
                                                                    ioapic.d
                                                                                 lapic.d
bootasm.d
                                     exec.d
                                                    grep.c
                                                                    ioapic.o
                    cuth*
                                                                                 lapic.o
bootasm.o
                                     exec.o
                                                    grep.d
                                                                    kalloc.c
                   date.h
                                     fcntl.h
                                                                                 LICENSE
bootasm.S
                                                    grep.o
bootblock*
                    defs.h
                                     file.c
                                                                    kalloc.d
                                                                                  ln*
                                                    grep.sym
bootblock.asm
                    dot-bochsrc*
                                     file.d
                                                    ide.c
                                                                    kalloc.o
                                                                                 ln.asm
bootblock.o*
                                     file.h
                    echo*
                                                    ide.d
                                                                    kbd.c
                                                                                 ln.c
bootblockother.o*
                                     file.o
                                                                    kbd.d
                                                                                 ln.d
                    echo.asm
                                                    ide.o
bootmain.c
                    echo.c
                                      forktest*
                                                    init*
                                                                    kbd.h
                                                                                 ln.o
                                     forktest.asm
bootmain.d
                    echo.d
                                                    init.asm
                                                                    kbd.o
                                                                                 ln.sym
bootmain.o
                                     forktest.c
                                                    init.c
                                                                    kernel*
                    echo.o
                                                                                 log.c
                                     forktest.d
                                                    initcode*
                                                                    kernel.asm
buf.h
                                                                                 log.d
                    echo.sym
                    elf.h
                                     forktest.o
BUGS
                                                    initcode.asm
                                                                    kernel.ld
                                                                                 log.o
                                                                    kernel.sym
                                                                                 ls*
cat*
                    entry.o
                                     fs.c
                                                    initcode.d
                                                    initcode.o
                                                                     kill*
                                                                                 ls.asm
                    entryother*
cat.asm
                                     fs.d
                                                                    kill.asm
                    entryother.asm
                                    fs.h
                                                    initcode.out*
                                                                                 ls.c
cat.c
                    entryother.d
                                     fs.imq
                                                    initcode.S
                                                                    kill.c
                                                                                 ls.d
cat.d
Sun/01.10:/home/aburtsev/projects/xv6-public
```

aburtsev-ThinkPad-X1-Carbon-3rd:517-/23:22>

Why shell?

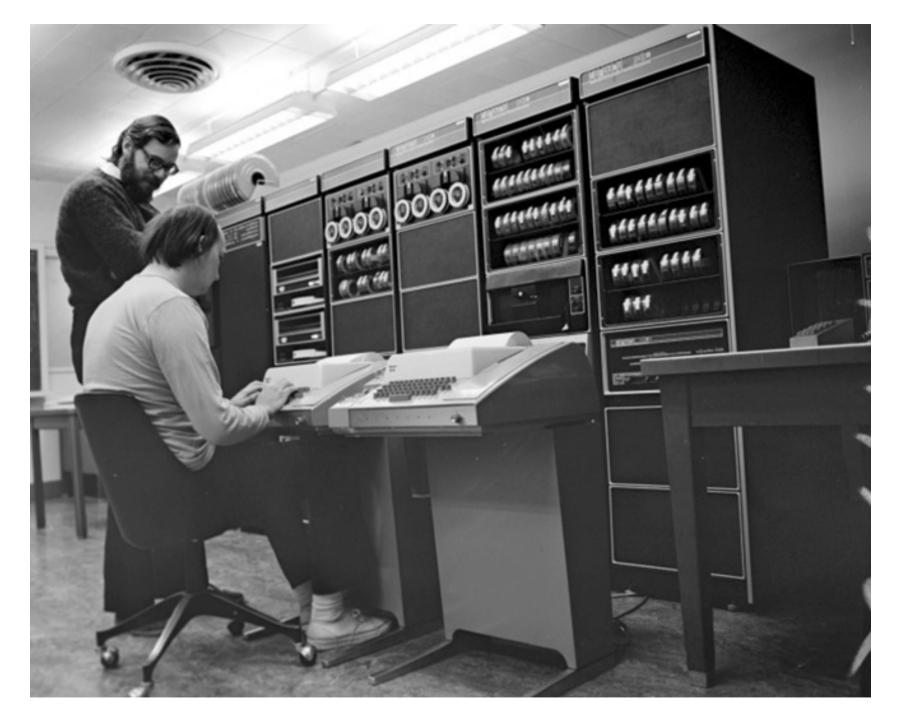

Ken Thompson (sitting) and Dennis Ritchie working together at a PDP-11

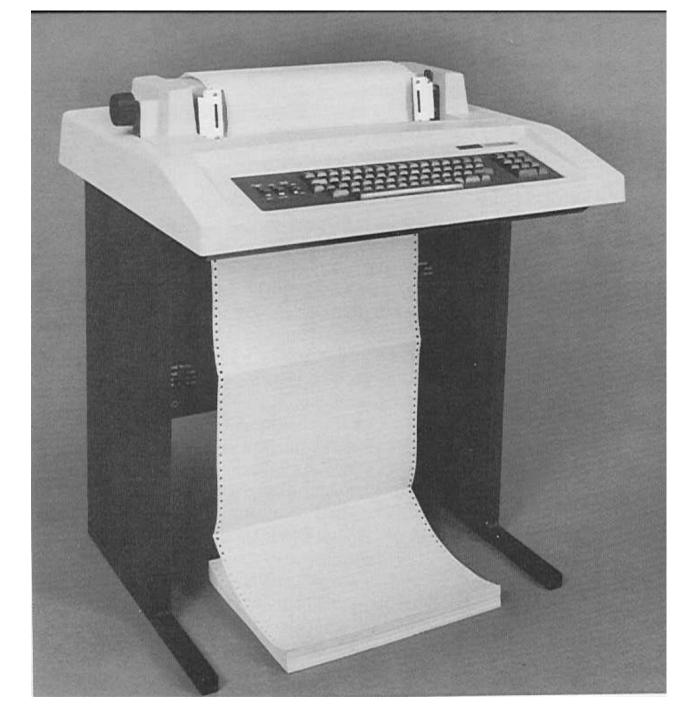

DEC LA36 DECwriter II Terminal

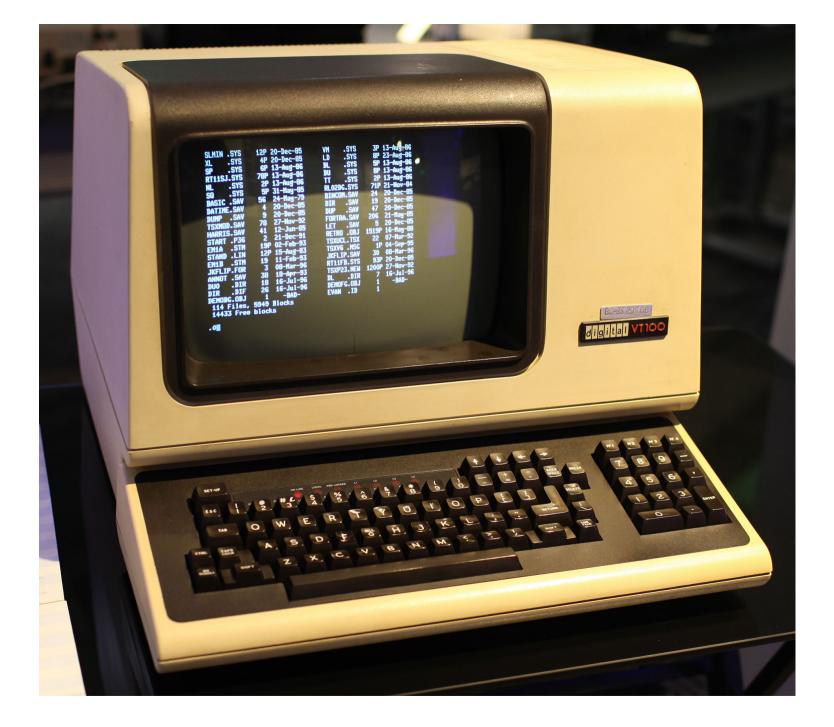

DEC VT100 terminal, 1980

#### Suddenly this makes sense

List all files

Count number of lines in a file (ls.c imlements ls)

```
\> wc -l ls.c
85 ls.c
```

#### But what is shell?

#### But what is shell?

- Normal process
  - Kernel starts it for each user that logs in into the system
  - In xv6 shell is created after the kernel boots
- Shell interacts with the kernel through system calls
  - E.g., starts other processes

#### But what happens underneath?

```
\> wc -l ls.c
85 ls.c
\>
```

- Shell invokes wc
  - Creates a new process to run wc
  - Passes the arguments (-I and Is.c)
- wc sends its output to the terminal (console)
  - Exits when done with exit()
- Shell detects that wc is done
  - Prints (to the same terminal) its command prompt
  - Ready to execute the next command

How do we create a process?

#### fork()

Shell

------

Kernel

## System call

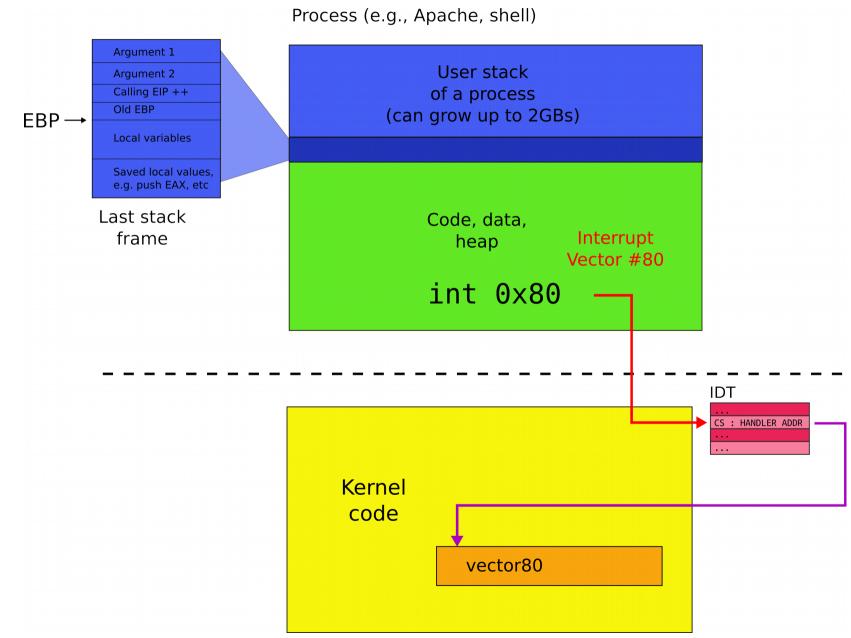

#### fork()

Shell (parent)

$$32 = fork()$$

Shell (child)

$$0 = fork()$$

Kernel

#### fork() -- create new process

```
1. int pid;
2. pid = fork();
3. if(pid > 0){
      printf("parent: child=%d\n", pid);
5. pid = wait();
      printf("child %d is done\n", pid);
7. } else if(pid == 0){
      printf("child: exiting\n");
8.
9. exit();
10. } else {
11. printf("fork error\n");
12.}
```

# This is weird... fork() creates copies of the same process, why?

#### I/O Redirection

- Normally wc sends its output to the console (screen)
  - Count the number of lines in ls.c

```
\> wc -l ls.c
85 ls.c
```

- Normally wc sends its output to the console (screen)
  - Count the number of lines in ls.c

```
\> wc -l ls.c
85 ls.c
```

- Normally wc sends its output to the console (screen)
  - Count the number of lines in ls.c

```
\> wc -l ls.c
85 ls.c
```

- Normally wc sends its output to the console (screen)
  - Count the number of lines in ls.c

```
\> wc -l ls.c
85 ls.c
```

- Normally wc sends its output to the console (screen)
  - Count the number of lines in ls.c

```
\> wc -l ls.c
85 ls.c
```

- What if we want to save the number of lines into a file?
  - We can add an argument

```
\> wc -l ls.c -o foobar.txt
```

```
\> wc -l ls.c -o foobar.txt
```

But there is a better way

```
\> wc -l ls.c > foobar.txt
```

#### I/O redirection

- > redirect output
  - Redirect output of a command into a file

```
\> wc -l ls.c > foobar.txt
\> cat ls.c > ls-new.c
```

- < redirect input</li>
  - Redirect input to read from a file

```
\> wc -1 < ls.c
\> cat < ls.c</pre>
```

Redirect both

```
\> wc -l < ls.c > foobar.txt
```

What! Why do we need this?

We want to see how many strings in Is.c contain "main"

- We want to see how many strings in Is.c contain "main"
  - Imagine we have grep
    - grep filters strings matching a pattern

```
\>grep "main" ls.c
main(int argc, char *argv[])
```

Or the same written differently

```
\>grep "main" < ls.c
main(int argc, char *argv[])</pre>
```

- Now we have
  - grep
    - Filters strings matching a pattern
  - WC -
    - Counts lines

Can we combine them?

### **Pipes**

 Imagine we have a way to redirect output of one process into input of another

```
\> cat ls.c | grep main
```

• I (or a "pipe") does redirection

## **Pipes**

In our example:

```
\> cat ls.c | grep main
```

- cat outputs Is.c to its output
  - cat's output is connected to grep's input with the pipe
  - grep filters lines that match a specific criteria, i.e., once that have "main"

#### Composability

 Now if we want to see how many strings in Is.c contain "main" we do:

```
\> cat ls.c | grep main | wc -l
1
```

• .. but if we want to count the once that contain "a":

```
cat ls.c | grep a | wc -1 33
```

- We change only input to grep!
  - Small set of tools (ls, grep, wc) compose into more complex programs

#### Better than this...

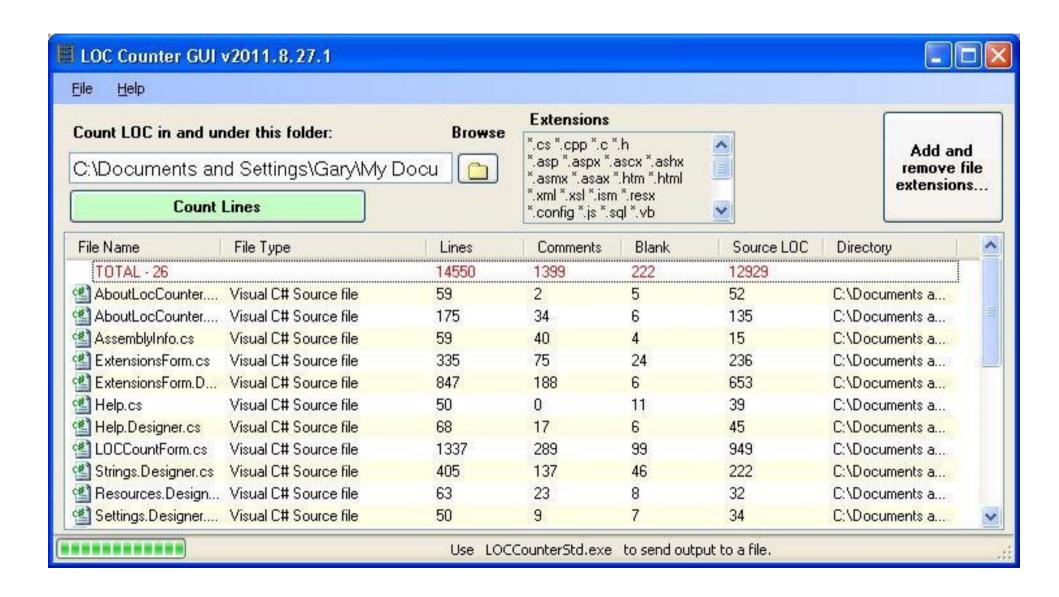

### Inside I/O redirection

### How can we build this?

```
\> cat ls.c | grep main | wc -l
```

- wc has to operate on the output of grep
- grep operates on the output of cat

### Lets look at file I/O

- fd = open("ls.c", O\_READONLY) open a file
  - Operating system returns a file descriptor

## File descriptors

```
Process (e.g., "cat ls.c")
fd = open("ls.c", ...);
    Process'
  File Descriptor
     Table
Kernel
             File (ls.c)
```

### File descriptors

- An index into a table, i.e., just an integer
- The table maintains pointers to "file" objects
  - Abstracts files, devices, pipes
  - In UNIX everything is a pipe all objects provide file interface
- Process may obtain file descriptors through
  - Opening a file, directory, device
  - By creating a pipe
  - Duplicating an existing descriptor

### Lets look at file I/O

- fd = open("foobar.txt", O\_READONLY) open a file
  - Operating system returns a file desciptor

- read(fd, buf, n) read n bytes from fd into buf
- write(fd, buf, n) write n bytes from buf
   into fd

# File descriptors: two processes

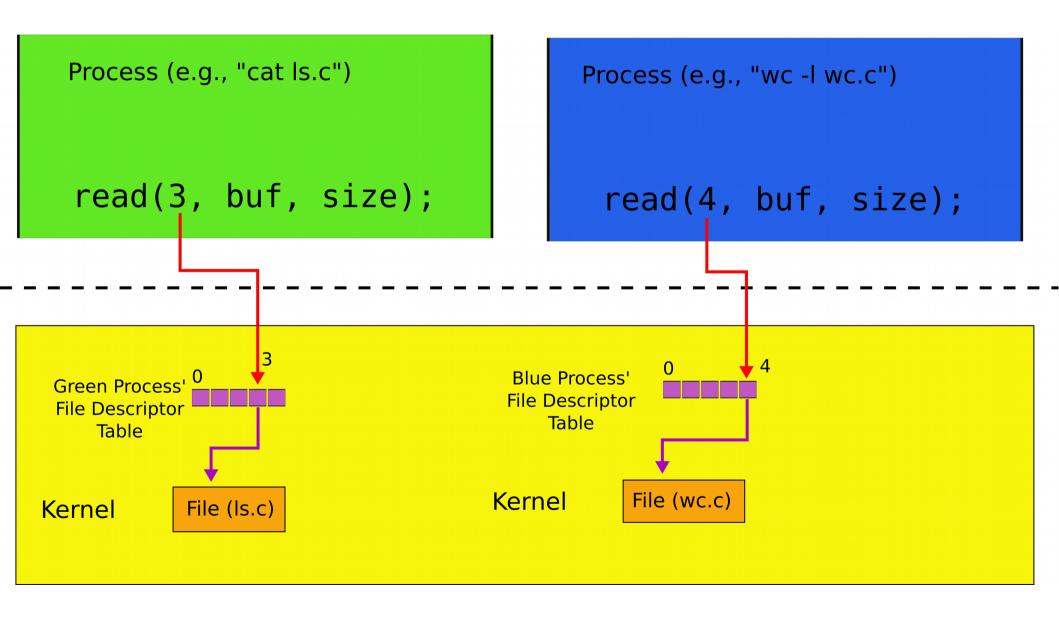

# Each process has standard file descriptors

- Numbers are just a convention
  - 0 standard input
  - 1 standard output
  - 2 standard error
- This convention is used by the shell to implement I/O redirection and pipes

### Example: cat

```
char buf [512]; int n;
2.
     for(;;) {
3.
          n = read(0, buf, sizeof buf);
4.
          if(n == 0)
5.
              break;
6.
          if(n < 0) {
              fprintf(2, "read error\n");
7.
8.
              exit(); }
9.
          if(write(1, buf, n) != n) {
10.
               fprintf(2, "write error\n");
               exit();
11.
12.
13.
```

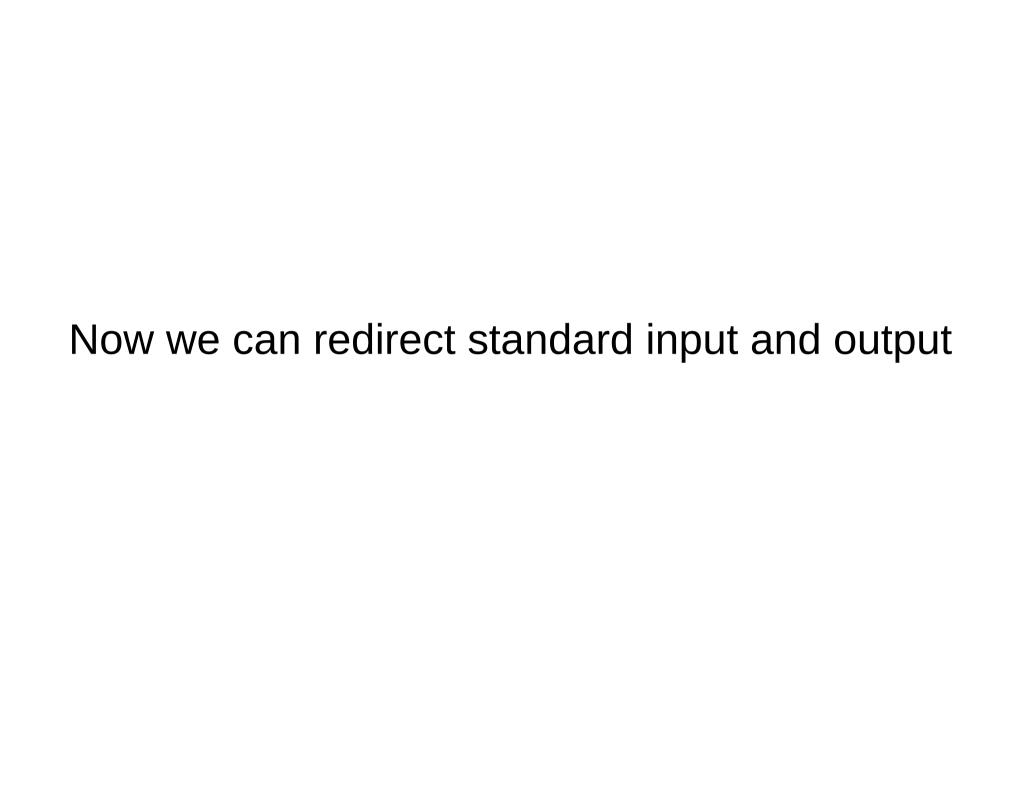

# Remember fork()?

### fork()

Shell

------

Kernel

### fork()

Shell (parent)

$$32 = fork()$$

Shell (child)

$$0 = fork()$$

Kernel

# File descriptors after fork()

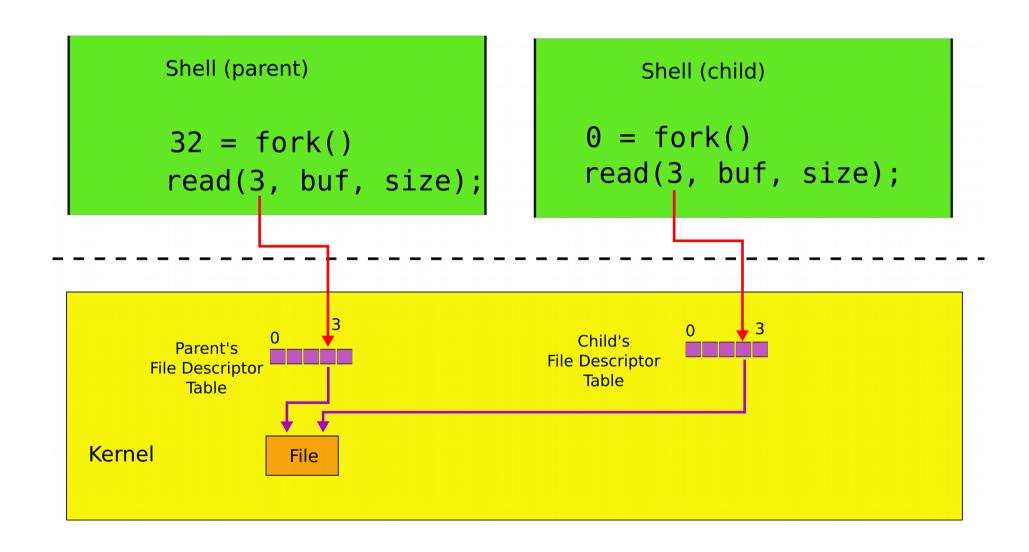

# fork() is used together with exec()

 exec() -- replaces memory of a current process with a memory image (of a program) loaded from a file

```
char *argv[3];
argv[0] = "echo";
argv[1] = "hello";
argv[2] = 0;
exec("/bin/echo", argv);
printf("exec error\n");
```

### Two system calls for I/O redirection

- close(fd) closes file descriptor
  - The next opened file descriptor will have the lowest number
- exec() preplace process memory, but
  - leaves its file table (table of the file descriptors untouched)

# File descriptors after exec()

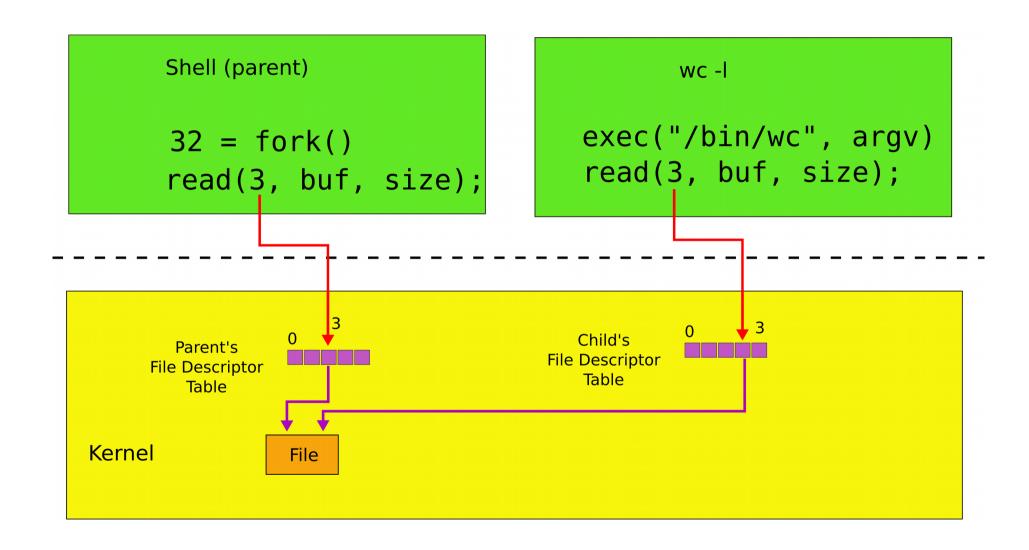

### File I/O redirection

- close(fd) closes file descriptor
  - The next opened file descriptor will have the lowest number
- exec() replaces process memory, but
  - leaves its file table (table of the file descriptors untouched)
  - Shell can create a copy of itself with fork()
  - Change the file descriptors for the next program it is about to run
  - And then execute the program with exec()

### Example: \> cat < input.txt

```
char *argv[2];
1.
      argv[0] = "cat";
2.
3. argv[1] = 0;
      if(fork() == 0) {
4.
          close(0);
5.
          open("input.txt", O_RDONLY);
6.
          exec("cat", argv);
7.
8.
```

## File descriptors after redirect

```
Shell (parent)
                                                 Shell (child)
                                          0 = fork()
                                          close(0)
       32 = fork()
                                          0 = open("input.txt");
      read(0, buf, size);
                                           Child's
       Parent's
                                        File Descriptor
     File Descriptor
                                            Table
        Table
Kernel
                Console
                                input.txt
```

### Why fork() not just exec()

- The reason for the pair of fork()/exec()
  - Shell can manipulate the new process (the copy created by fork())
  - Before running it with exec()

# Back to Motivating example #2 (Building pipes)

- File descriptors don't have to point to files only
  - Any object with the same read/write interface is ok
  - Network channel
  - Pipe

### pipe - interprocess communication

- Pipe is a kernel buffer exposed as a pair of file descriptors
  - One for reading, one for writing
- Pipes allow processes to communicate
  - Send messages to each other

# Two file descriptors pointing to a pipe

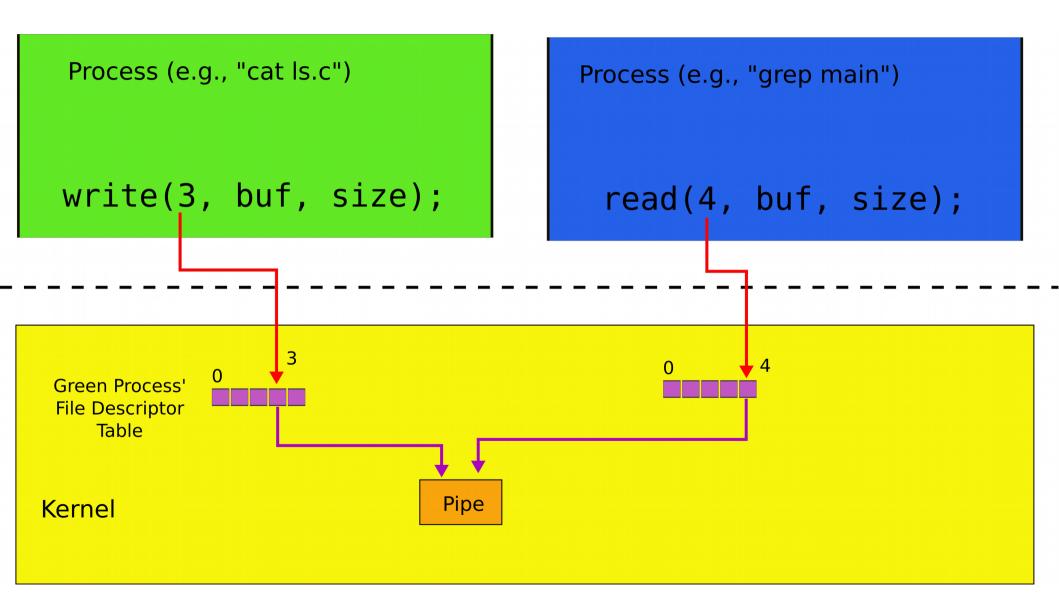

# Pipes allow us to connect programs, i.e., the output of one program to the input of another

### Back to pipes

- It's possible to use a pipe to connect two programs
  - Create a pipe
  - Attach one end to standard output
    - of the left side of "|"
  - Another to the standard input
    - of the right side of "|"

```
1. int p[2];
2. char *argv[2]; argv[0] = "wc"; argv[1] = 0;
3. pipe(p);
4. if(fork() == 0) {
                            wc on the
5. \quad close(0);
6. dup(p[0]);
                            read end of
7. close(p[0]);
                            the pipe
8. close(p[1]);
     exec("/bin/wc", argv);
9.
10. } else {
11. write(p[1], "hello world\n", 12);
12. close(p[0]);
13. close(p[1]);
14. }
```

### More process management

- exit() -- terminate current processss
- wait() -- wait for the child to exit

### Powerful conclusion

- fork(), standard file descriptors, pipes and exec() allow complex programs out of simple tools
- They form the core of UNIX interface

Of course there is more

### You need to deal with files

- Files
  - Uninterpreted arrays of bytes
- Directories
  - Named references to other files and directories

### Creating files

- mkdir() creates a directory
- open(O\_CREATE) creates a file
- mknod() creates an empty files marked as device
  - Major and minor numbers uniquely identify the device in the kernel
- fstat() retrieve information about a file

Named references to other files and directories

### Links, inodes

- Same file can have multiple names links
  - But unique inode number
- link() create a link
- unlink() delete file
- Example, create a temporary file

```
fd = open("/tmp/xyz", O_CREATE|O_RDWR);
unlink("/tmp/xyz");
```

fork() Create a process exit() Terminate the current process Xv6 system wait() Wait for a child process to exit kill(pid) Terminate process pid calls getpid() Return the current process's pid sleep(n) Sleep for n clock ticks exec(filename, \*argv) Load a file and execute it sbrk(n) Grow process's memory by n bytes open(filename, flags) Open a file; the flags indicate read/write read(fd, buf, n) Read n bytes from an open file into buf write(fd, buf, n) Write n bytes to an open file close(fd) Release open file fd dup(fd) Duplicate fd pipe(p) Create a pipe and return fd's in p chdir(dirname) Change the current directory mkdir(dirname) Create a new directory mknod(name, major, minor) Create a device file fstat(fd) Return info about an open file link(f1, f2) Create another name (f2) for the file f1 unlink(filename) Remove a file

# In many ways xv6 is an OS you run today

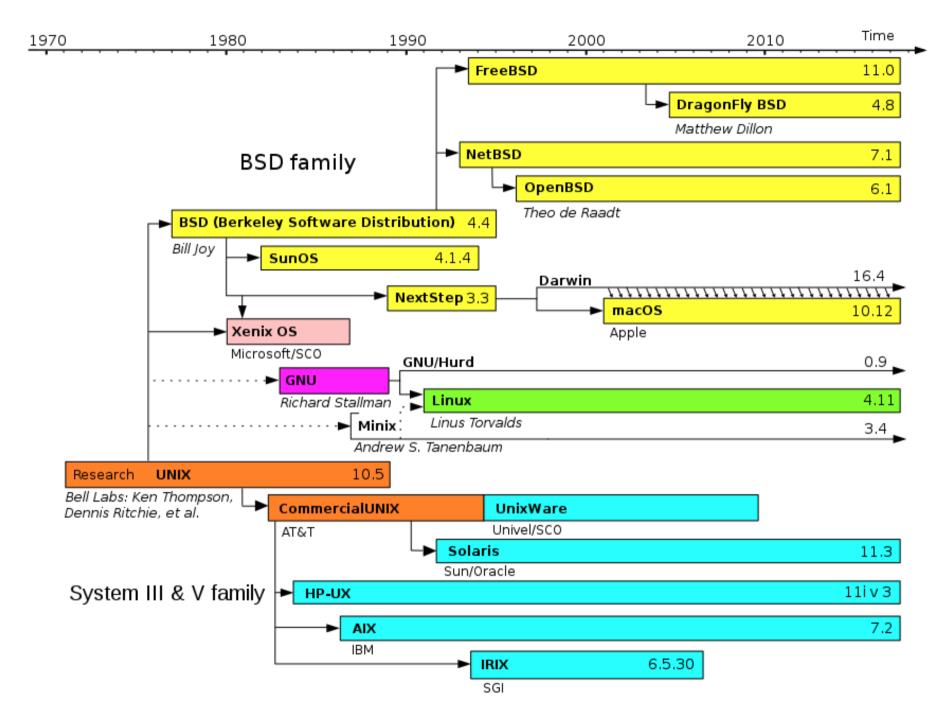

Evolution of Unix and Unix-like systems

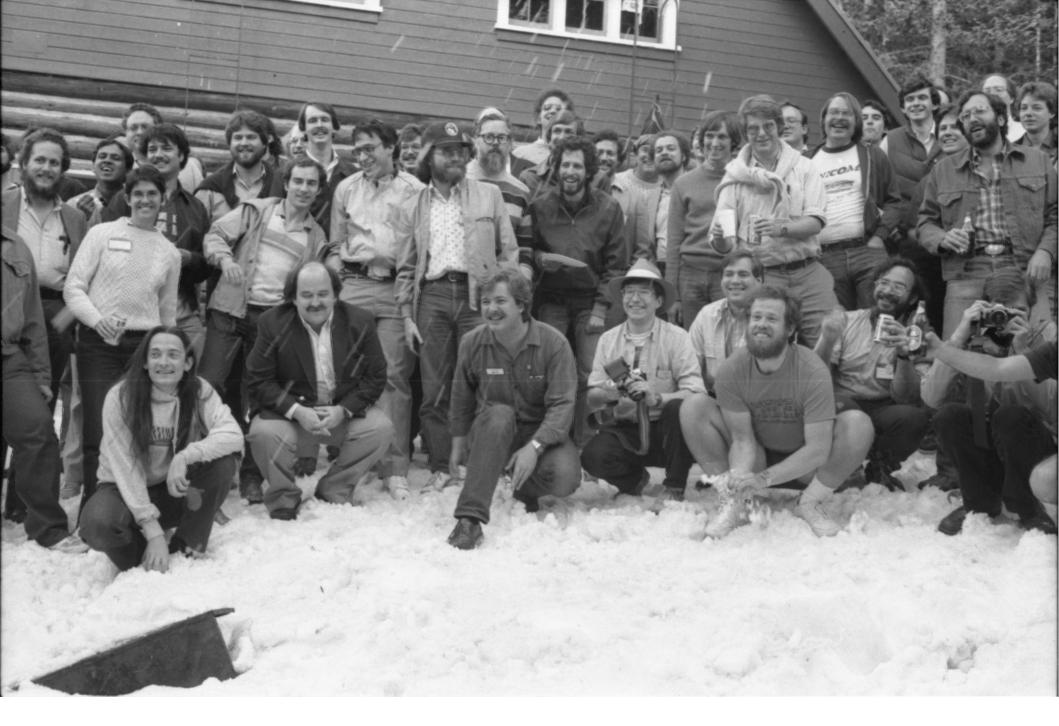

Speakers from the 1984 Summer Usenix Conference (Salt Lake City, UT)

### Backup slides

## Pipes

 Shell composes simple utilities into more complex actions with pipes, e.g.

```
grep FORK sh.c | wc -1
```

Create a pipe and connect ends

# System call

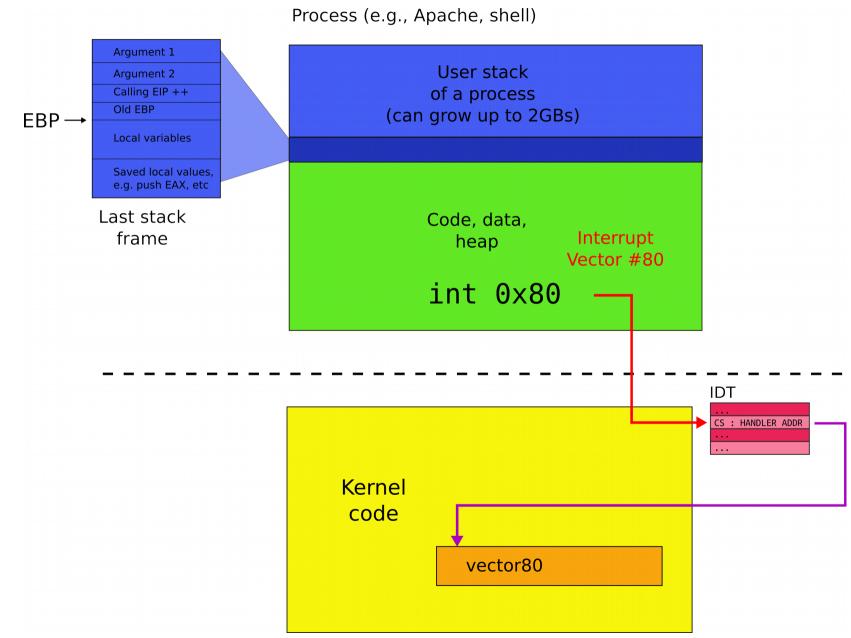

## User address space

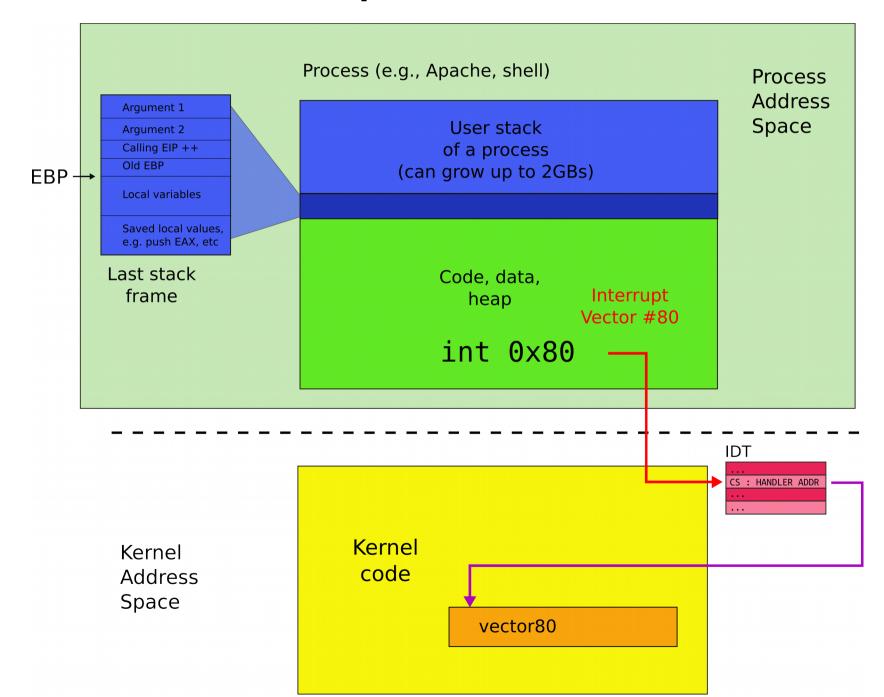

### Kernel address space

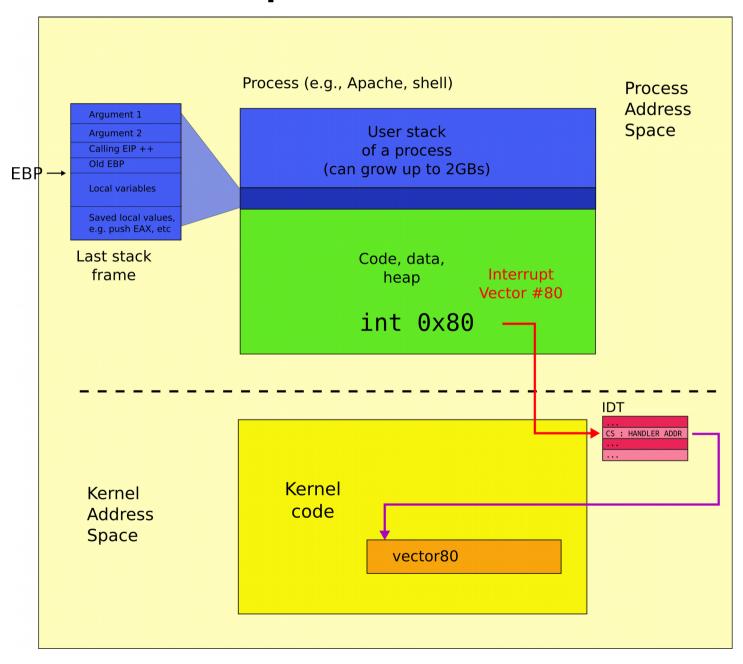

### Kernel and user address spaces

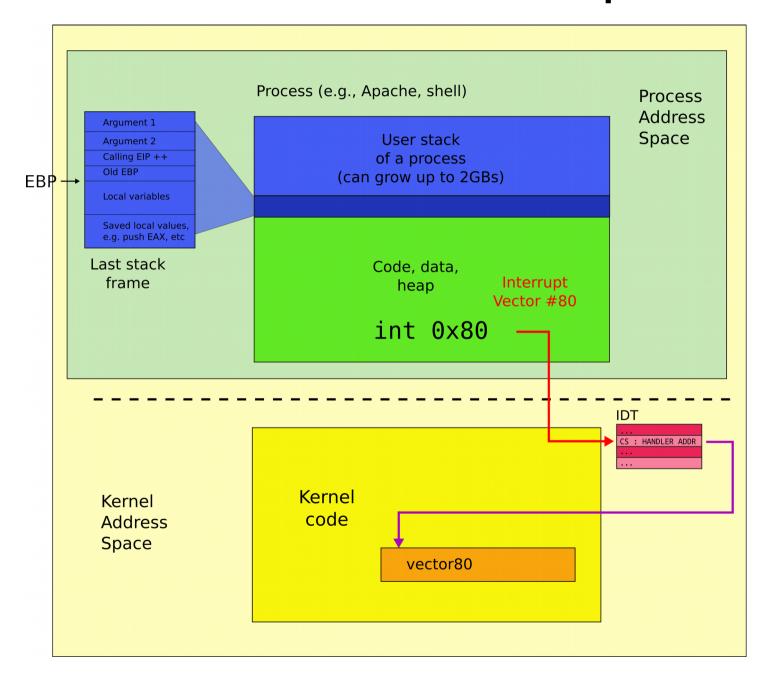